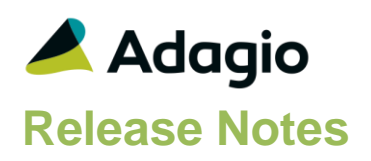

## **Compatibility**

Adagio

BankRec 8.1A – 9.2A Console 9.1A - 9.2B DataCare 8.1A - 9.2A DocStore 9.3A ePrint 9.0A, 9.2A FX 8.1A - 9.2A GridView-RW 9.3A Inventory 8.1A – 9.2A Invoices 8.1A – 9.2A JobCost 8.1A – 9.2A Lanpak 9.3A Ledger 8.1A – 9.3A MultiCurrency 8.1A – 9.2B OrderEntry 8.1A – 9.3A Payables 8.1A – 9.3A PurchaseOrders 8.1C -9.3A Receivables 8.1A – 9.2A SalesAnalysis 8.1A – 9.2A SalesCQ 8.1A – 9.2B Time&Billing 8.1A – 9.2A

#### Other

Any product for which an Adagio Data Dictionary has been created Excel Workbooks Island Microsystems products DSN / UDL data sources MS Office 2007, 2010, 2013 2016, 365 MS Windows 7 (SP1), 8, 8.1, 10 Any product that uses the Adagio Data Source (ADS)

#### Note

The most up-to-date compatibility information is on the Product Compatibility Info link at [www.softrak.com.](http://www.softrak.com/)

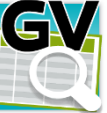

# **Adagio® GridView 9.3A (2017.12.20)**

Upgrade Complexity from Version 9.2B **Easy** •

## **Enhancements**

- GridView Views that include a "Doc Link" data element from a table will automatically support display of documents associated with the record stored with Adagio DocStore. When the field is chosen from the table, the column will display the text "View" with a hyperlink to the document. Clicking on the "View" will display the text in the Adagio document viewer. Filter for records containing links using the formula {Doc Link} <> "". Exporting a View containing links will send a full path to the "first" PDF file to the Excel Spreadsheet.
- Adagio GridView now includes ChartView, so you can create line, bar and pie charts from your GridView data.
- It is easier to choose the correct field from tables with large numbers of fields. As well as sorting the list, you can now filter the list using the data type you are searching for, and by typing in some text likely to identify the field. On the Select the Type option on the Select Fields dialog to show fields of that type.
- Significantly more application logging is performed with log entries recorded in SDAPPLOG file.
- You can export to CSV either with or without column headings. Date fields are now formatted as dates. Command line parameters /XCSV (export with header) and /XCSVN (export without header) have been added to enable automated export of CSV tables.
- A Remove button has been added to the Filter toolbox.
- A new menu choice, File | New External, allows the creation of Views from Excel workbooks, CSV files and other non-Adagio data sources without changing the database GridView is working with. This allows central storage of common Excel lookup tables. The resulting Views are automatically "Tied" to the Folder specified.
- Added USERID() and USERNAME() functions to return the User information for someone running a View. Added \$U (UserId) and \$M (User name) parameters to Header/Footer codes for use when a View is printed, or sent to Excel.
- Most Recently Used lists for Views and Workspaces are now saved with the data, rather than in the registry. Longer filenames are now more likely to display properly for these menu choices.
- Column Titles can now be formatted independently of the column contents. Add Title Format and Clear Title Format have been added to the context (right mouse button) menu on the column title.

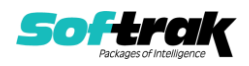

- You can now specify a Summary Filter when automatically exporting a View using /XDViews command line parameter.
- Conversion of Views has been improved. Conversion attempts to use partial field matching to identify fields are the same when the field names have changed in tables.

# **Problems Fixed**

- When a new database is selected, GridView no longer resets the Run Date to the System Date.
- When exporting a View to a CSV file, hidden columns are no longer exported and date fields are formatted as dates.
- DATESTART() and DATEEND() now return correct values when referencing the natural (rather than fiscal) calendar.
- Average values are now calculated correctly in summary Views.
- GETLINKEDVALUE() now works correctly when the column headings in the target View are calculated.
- Clicking the calculator button on the toolbar now only launches a single invocation of the calculator under Windows 10.
- The header and footer margins are now exported correctly to Excel.
- File | Gather files for support now includes a NAMEDITEM file if specified.
- Hyperlinks are now maintained in Row View.

## **Enhancements and revisions in earlier versions**

Refer to the Readme help file for details of enhancements and revisions in earlier versions or Change Log under [Documentation](http://softrak.com/products/documentation.php) for this module on Softrak's web site.

## **Installing**

To install Adagio GridView, you need the serial number and install code from the download email sent to you by Softrak Systems.

If you are installing an upgrade, you need the serial number and install code from the upgrade download instruction email. A previous version of Adagio GridView should already be installed on your computer before installing the upgrade. If a previous version is not already installed, you can still install the upgrade. After entering the upgrade serial number and install code, you will also have to enter the serial number and install code from your previous version.

#### **Read the 'Upgrading' sections below before installing an upgrade.**

To install Adagio GridView, an upgrade, or Service Pack, run the program file you downloaded. Once the install program is running, you can click the View button for detailed installation instructions in the Readme help.

If Adagio GridView is installed on a network, you must also do a workstation install at each station running Adagio GridView. Adagio GridView does not support the auto-workstation install feature found in other modules. You must explicitly do a workstation install. Refer to the manual or Readme help for workstation install instructions. Note: If you are updating multiple applications at the same time, it may be faster to run the All Workstation install to update all

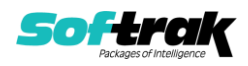

applications at once on the station. Refer to "Installing on a Network" in the Readme for instructions.

# **Upgrading**

#### **Upgrading to this Version from 9.2B Upgrade Complexity: Easy ●**

You may need to reset the toolbar to show the **ChartView button**. Select **View | Customize** from the menu; then, select each of the Toolbars' options and client the **Reset** button.

Adagio GridView 9.3A requires Adagio Lanpak to be version 9.3A or higher.

Adagio GridView-RW 9.3A (if used) is required for use with GridView 9.3A. Earlier versions of GridView-RW are not compatible. Do not install this upgrade if you do not also have your GridView-RW 9.3A upgrade available to install.

GridView 9.3A now includes Adagio ChartView. There is no upgrade to ChartView. You need to reset the toolbar to show the ChartView button in 9.3A. Select View | Customize from the menu; then select each of the Toolbars' options and click the Reset button.

**Views and Workspaces in 9.3A use a new file format.** Views and Workspaces created with earlier versions will be automatically converted. **Views and Workspaces created with 9.3A cannot be used in earlier versions.** If 9.3A Views or Workspaces are opened with earlier versions, error messages will be displayed saying "a newer version of GridView is required to open this file".

**Upgrading from earlier versions Upgrade Complexity: Intermediate**  Views and Workspaces created with earlier versions will be automatically converted when opened. Some adjustments may be required. **Views and Workspaces created with 9.3A cannot be used in earlier versions.** If you open a 9.3A View with an earlier version of GridView, an error message is displayed (for example: 'MyViewName.gv' was created with a newer version of GridView. A newer version of GridView is required to open this file.).

**You need to reset the toolbar to show new buttons added in 9.3A.** Select **View | Customize** from the menu; then select each of the Toolbars' options and click the **Reset** button.

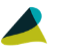

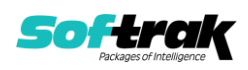